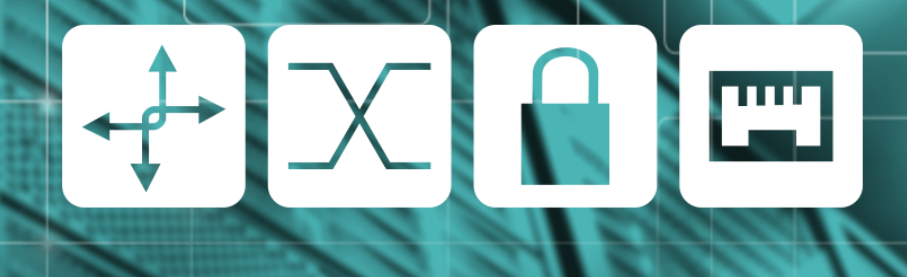

# **GTER 40 | GTS 26**

**Osmany Dantas R. de Arruda**

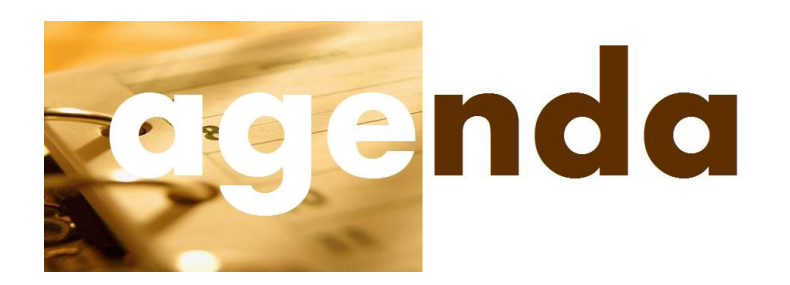

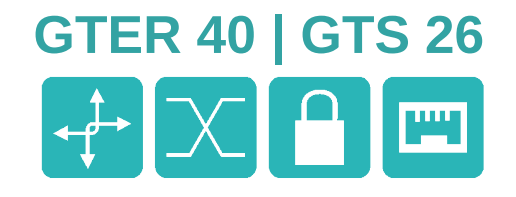

- Contextualização
- Relevância
- Motivação
- Objetivo da palestra
- Considerações sobre o processo e ferramentas
- Considerações finais

# **Contextualização**

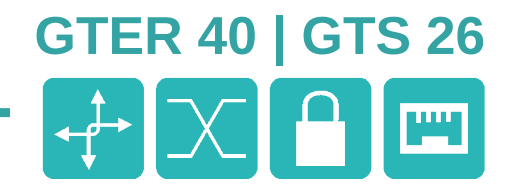

#### **Incidentes reportados ao CERT.br - Acumulado - 1999 a 2014**

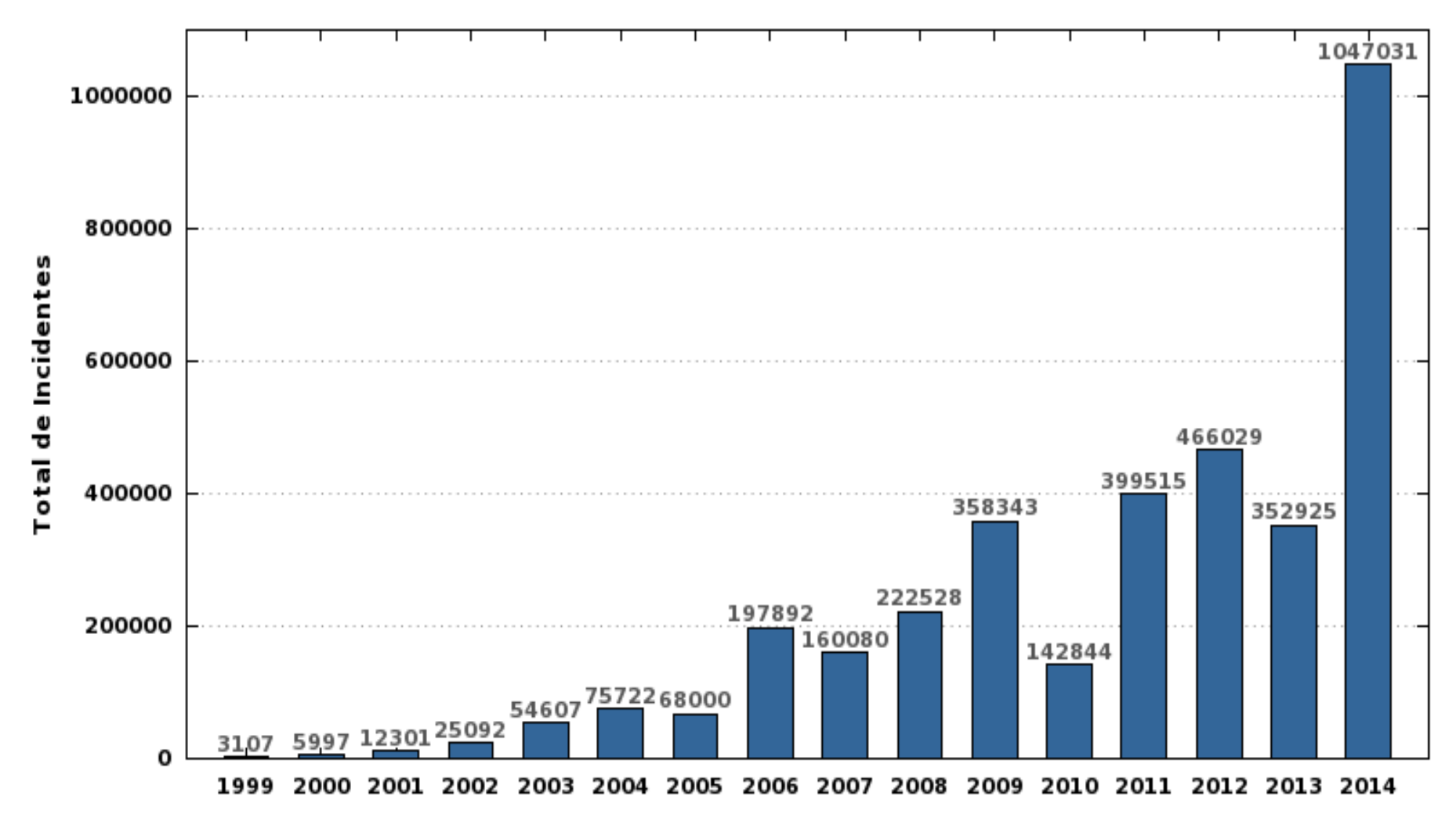

Ref.: http://www.cert.br/stats/incidentes/

# **Relevância**

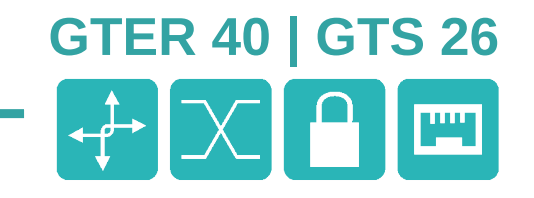

**Investigação dos incidentes de segurança da informação**

- **Continuidade de negócio**
- **Segurança de informação**
- **Mitigação de riscos**
- **Preservação da imagem corporativa**

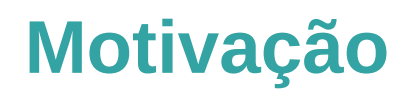

**Investigação forense da RAM**

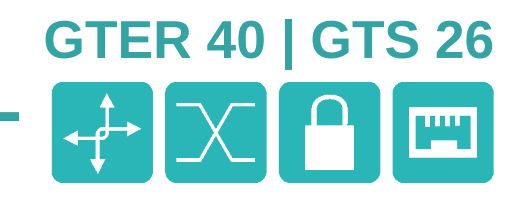

**Necessidade de:**

- **Preservação da segurança da informação**
- **Investigação de incidentes de segurança**
- **Análise de códigos maliciosos (malwares)**

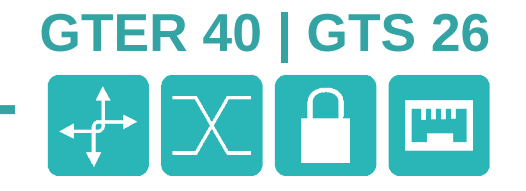

# **Discutir alguns dos principais fundamentos da perícia forense do conteúdo da memória volátil, independentemente de ferramentas.**

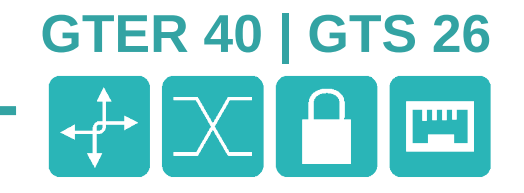

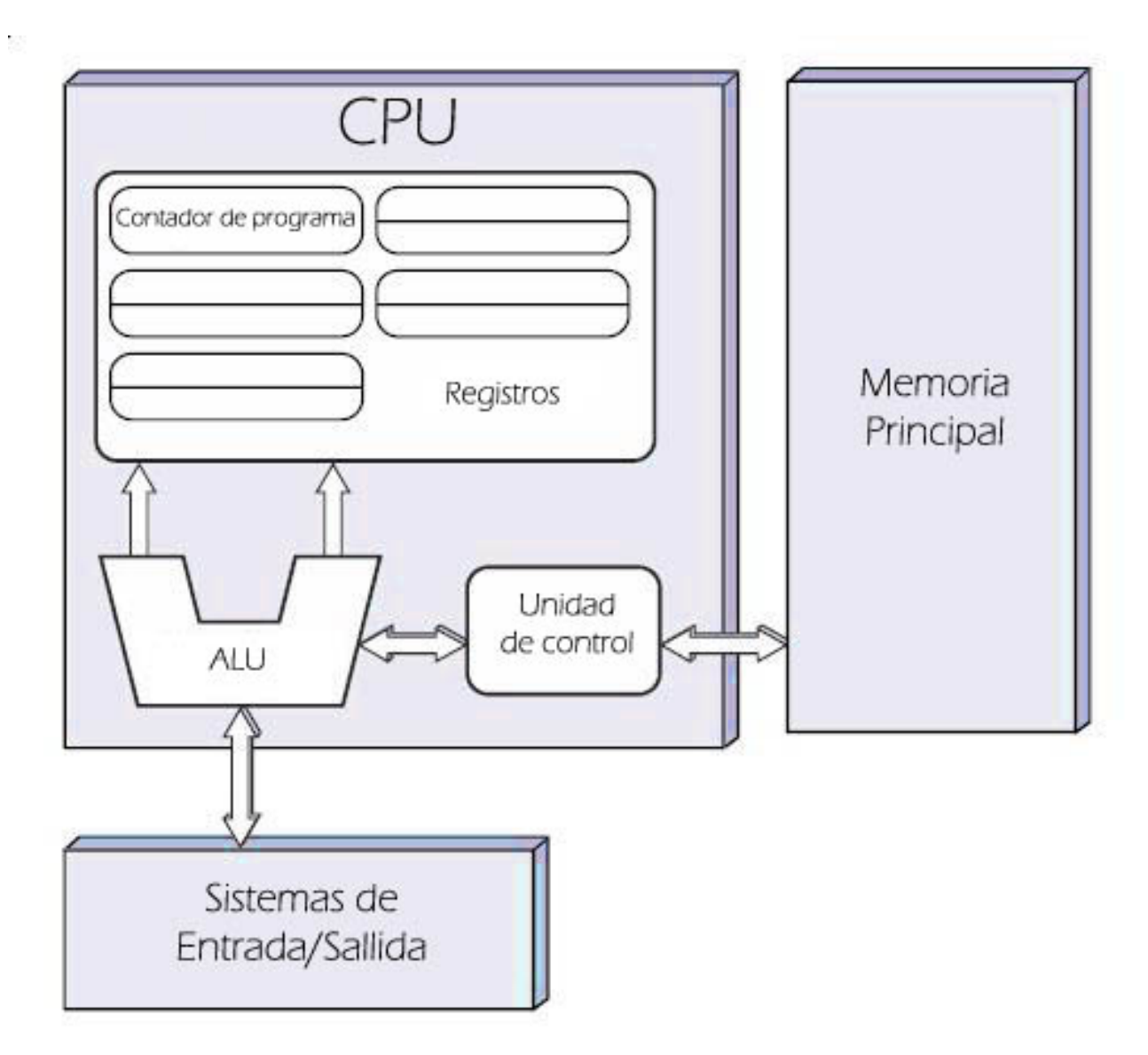

Disponível em https://commons.wikimedia.org/wiki/File:Arquitecturaneumann.jpg#/media/File:Arquitecturaneumann.jpg

**Investigação forense da RAM**

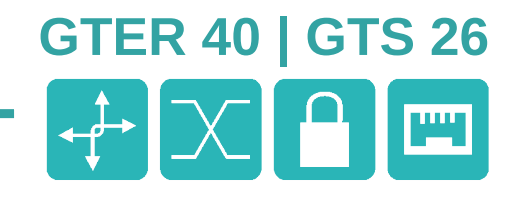

**Elementos com valor probatório:**

- **Timestamps**
- **Processos e usuários**
- **Sockets e conexões de rede**
- **Hashes de senhas**
- **Chaves criptográficas**
- **Módulos do kernel**
- **...**

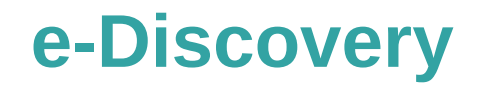

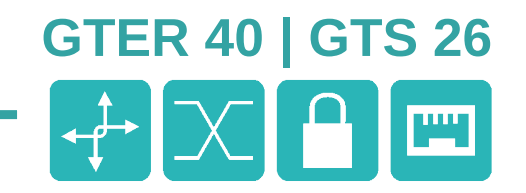

## **Electronic Discovery Reference Model**

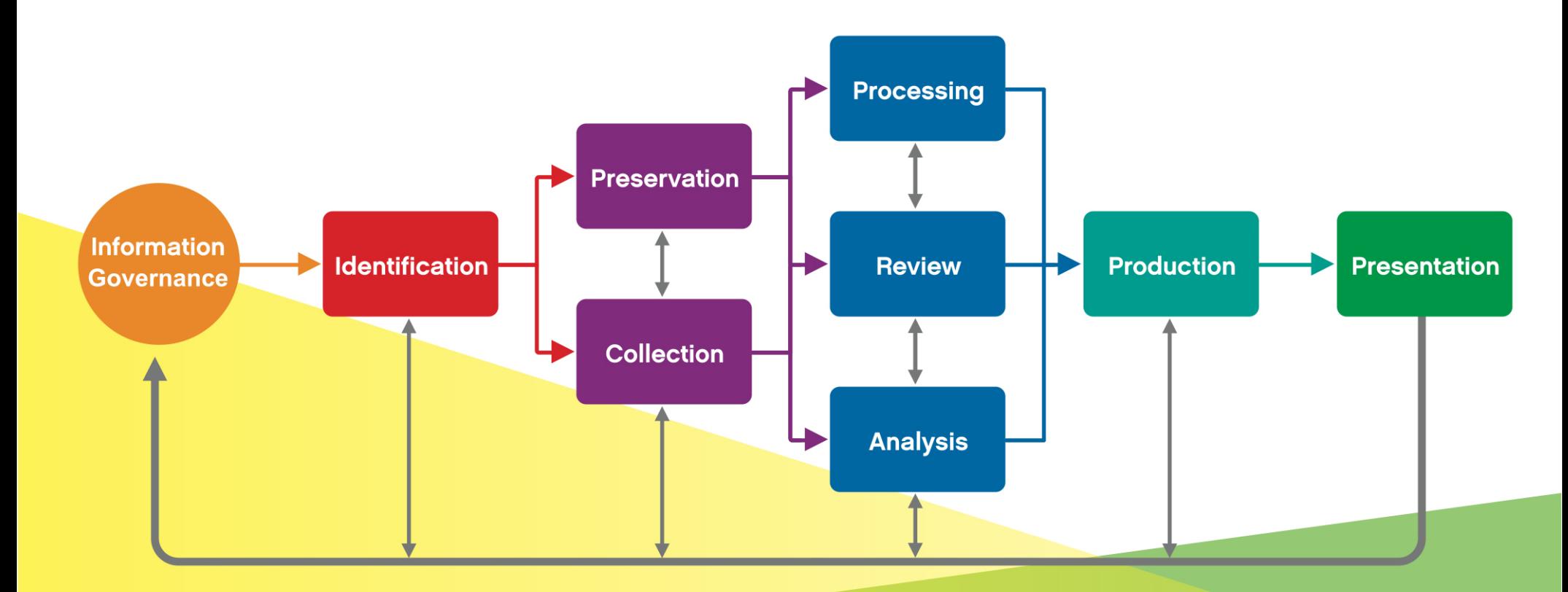

## **VOLUME**

**RELEVANCE** 

9

Electronic Discovery Reference Model / @ 2014 / v3.0 / edrm.net

# **O Princípio da Incerteza de Heisenberg**

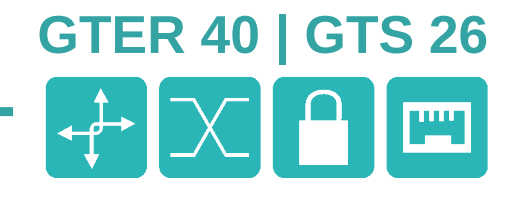

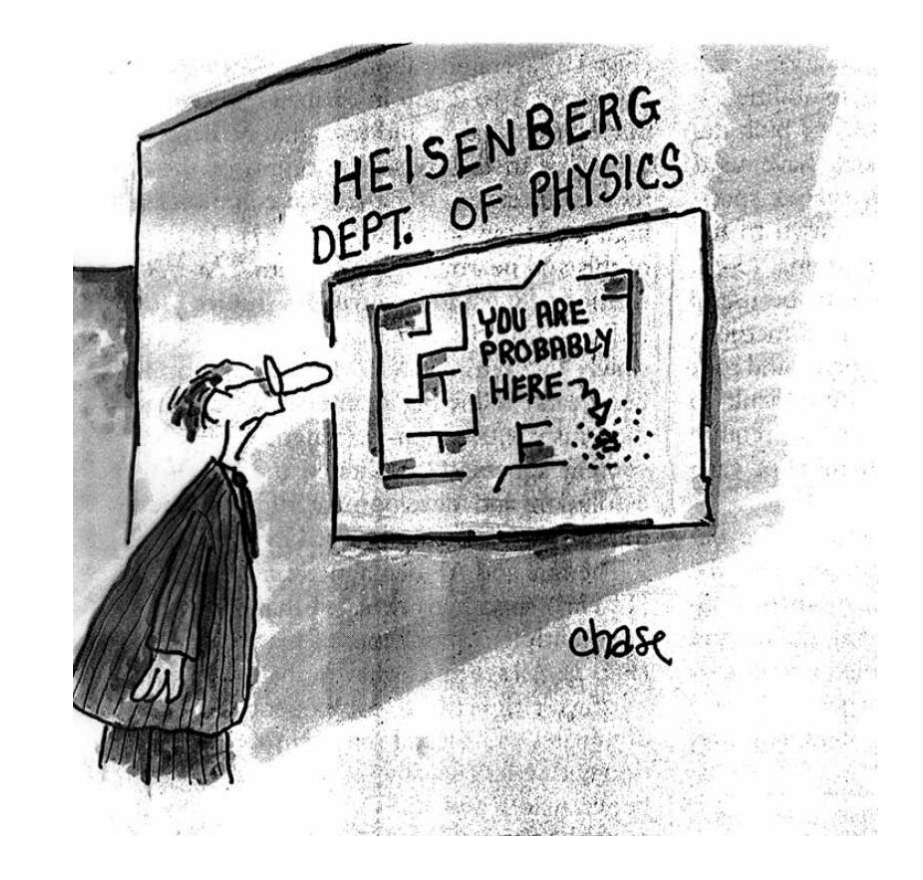

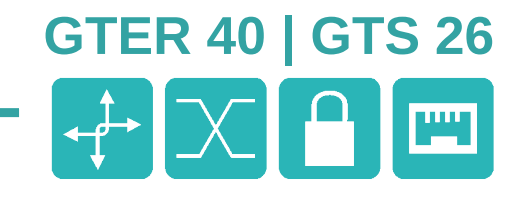

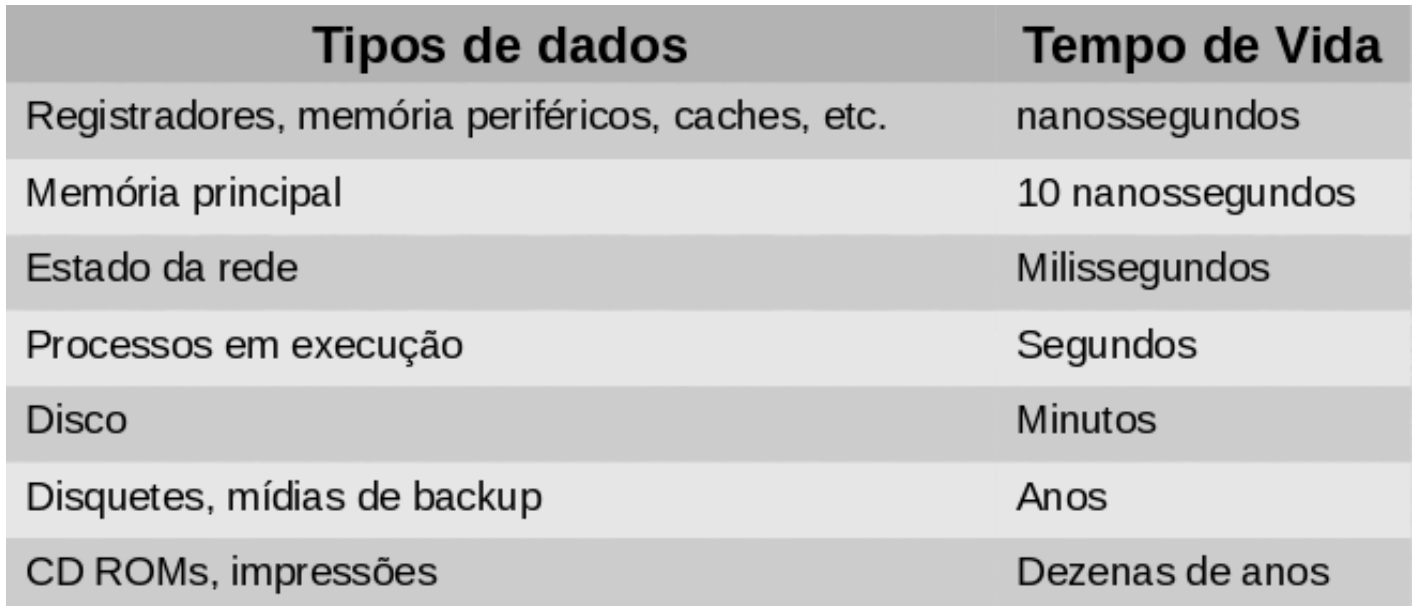

Ref.: Farmer,D. ; Venema,W. "Perícia Forense Computacional – Teoria e Prática" , 2007

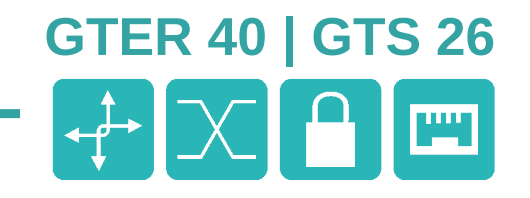

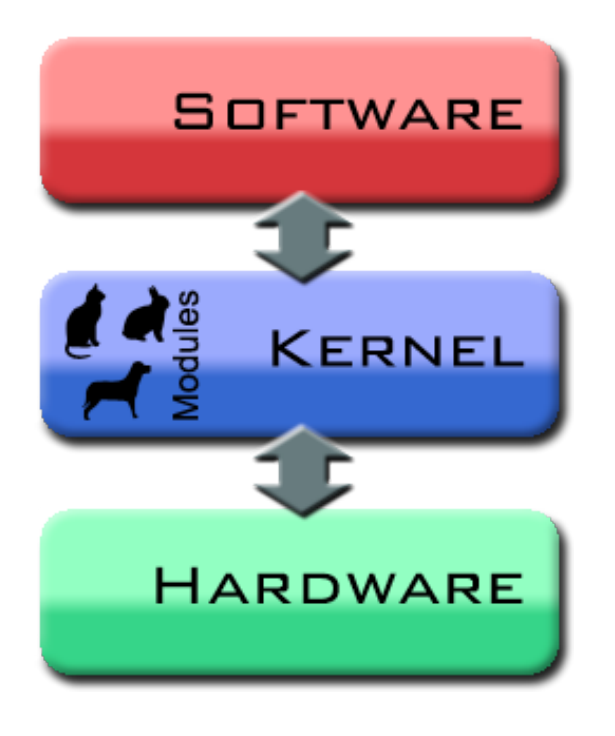

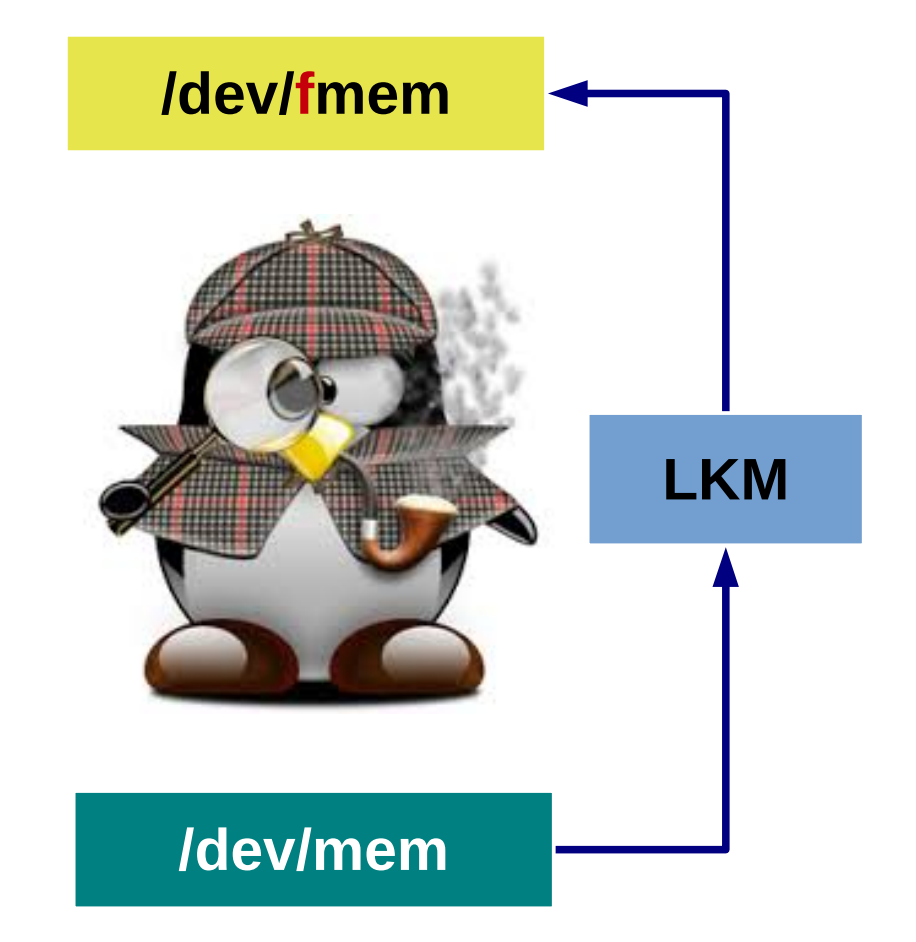

# **Dump da memória**

#### **Ferramentas mais populares**

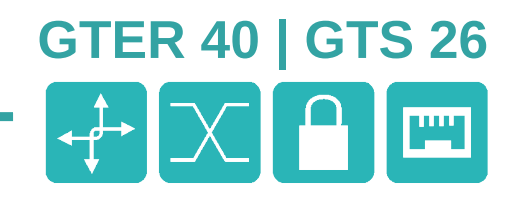

#### **fmem** ([http://hysteria.sk/~niekt0/foriana/fmem\\_current.tgz](http://hysteria.sk/~niekt0/foriana/fmem_current.tgz))

- fmem é um LKM(Linux Kernel Module) para acessar /dev/fmem sem limitações.
- Permite acesso direto a memória física de forma semelhante ao /dev/mem.
- A memória física poderá ser copiada através de ferramentas como o dd.

#### **LiME** ([http://code.google.com/p/lime-forensics/\)](http://code.google.com/p/lime-forensics/)

- LiME é um LKM(Linux Kernel Module) para aquisição do conteúdo da memória volátil.
- Tem suporte ao Android e ao dump via rede

**Second Look®:** The Linux Memory Forensic Acquisition ([http://secondlookforensics.com/\)](http://secondlookforensics.com/)

- Solução comercial para dump da memória em sistemas Linux
- Utiliza CLI ou GUI
- Identificação automática da versão do kernel

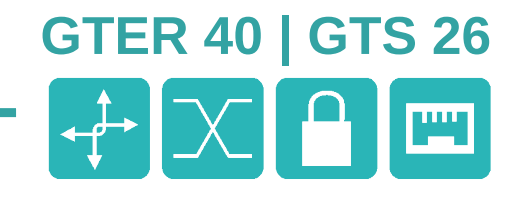

#### **Máquina viva**

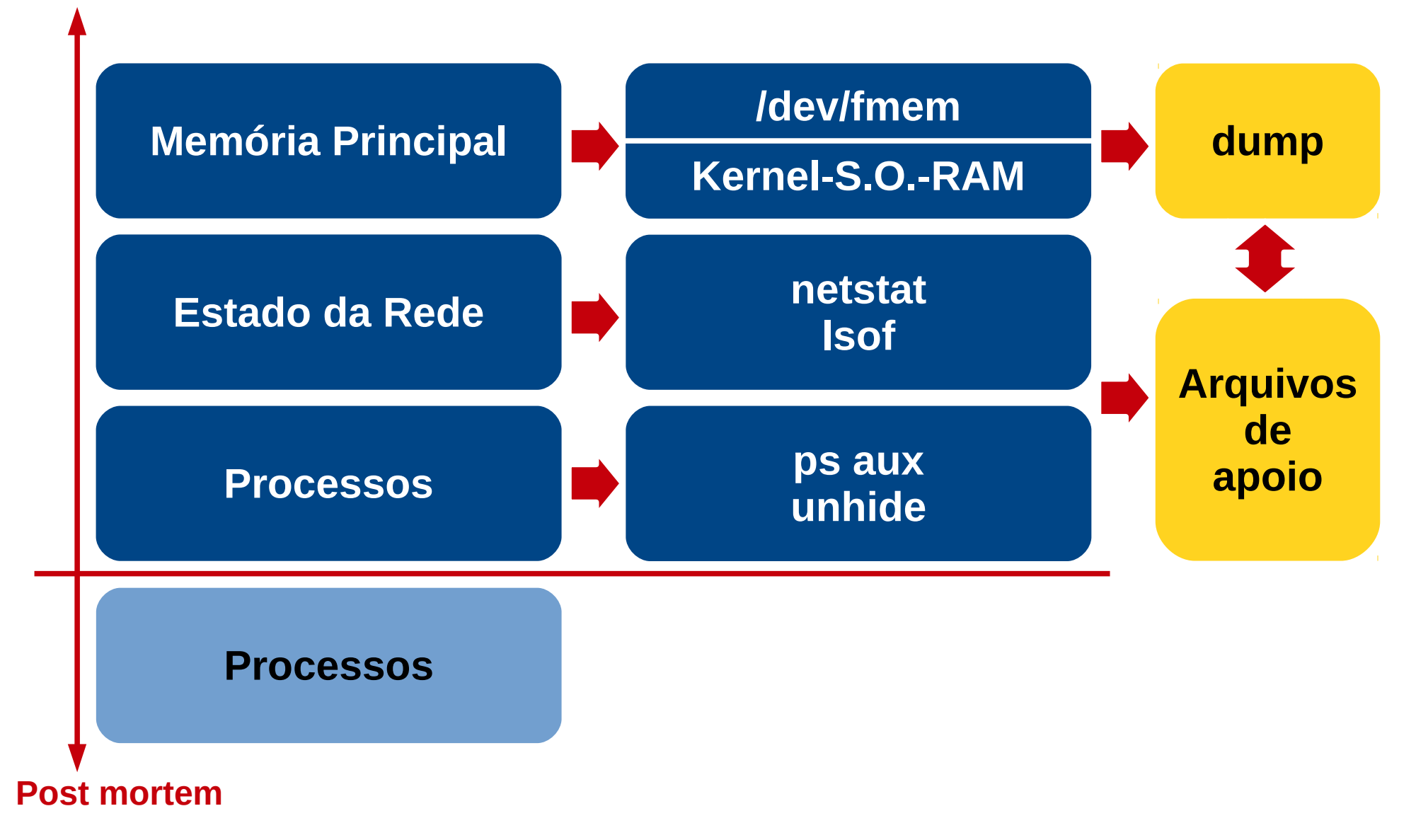

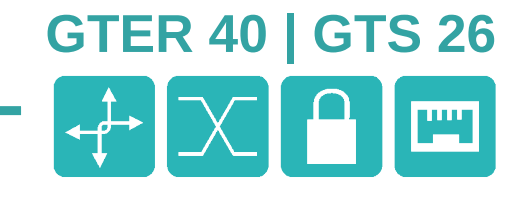

#### **Coleta de dados para compilação do módulo**

```
sshuser@homer:~/fmem 1.6-1$ ls -l
total 60
-<b>rwx</b>---1 sshuser sshuser 54 Ago 22 2011 AUTHORS
-rwx------ 1 sshuser sshuser
                                574 Ago 22 2011 ChangeLog
-rwx------ 1 sshuser sshuser 17992 Ago 22 2011 COPYING
                                            2011 debug.h
-rw------- 1 sshuser sshuser
                              440 Aao 22
-rw------- 1 sshuser sshuser 11330 Ago 22
                                            2011 lkm.c
-rw------- 1 sshuser sshuser
                              446 Ago 22  2011 Makefile
-rw------- 1 sshuser sshuser 1002 Ago 22 2011 README
                              429 Ago 22  2011  <mark>run.sh</mark>
-rwx------ 1 sshuser sshuser
-rw------- 1 sshuser sshuser    33 Ago 22  2011 TODO
sshuser@homer:~/fmem 1.6-1$ make
\mathsf{r}\mathsf{m} -f ^* o ^* ko ^* mod c Module symvers Module markers modules order \.* o cmd \.* ko cmd \.
*.o.d
\mathsf{rm} -rf \.tmp versions
make -C /lib/modules/`uname -r`/build SUBDIRS=`pwd` modules
make[1]: Entering directory '/usr/src/linux-headers-3.16.0-4-686-pae'
Makefile:10: *** mixed implicit and normal rules: deprecated syntax
|make[1]: Entering directory `/usr/src/linux-headers-3.16.0-4-686-pae'
  CC [M] /home/sshuser/fmem 1.6-1/lkm.o
  LD [M] /home/sshuser/fmem 1.6-1/fmem.o
  Building modules, stage 2.
  MODPOST 1 modules
  CC
          /home/sshuser/fmem 1.6-1/fmem.mod.o
  LD [M] /home/sshuser/fmem 1.6-1/fmem.ko
make[1]: Leaving directory '/usr/src/linux-headers-3.16.0-4-686-pae'
\simeq shuser@homer:~/fmem 1.6-1$
```
# **LKM (fmem)**

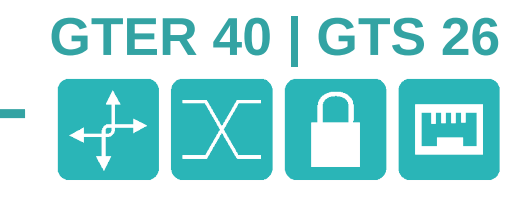

#### **Coleta de dados para carga do módulo**

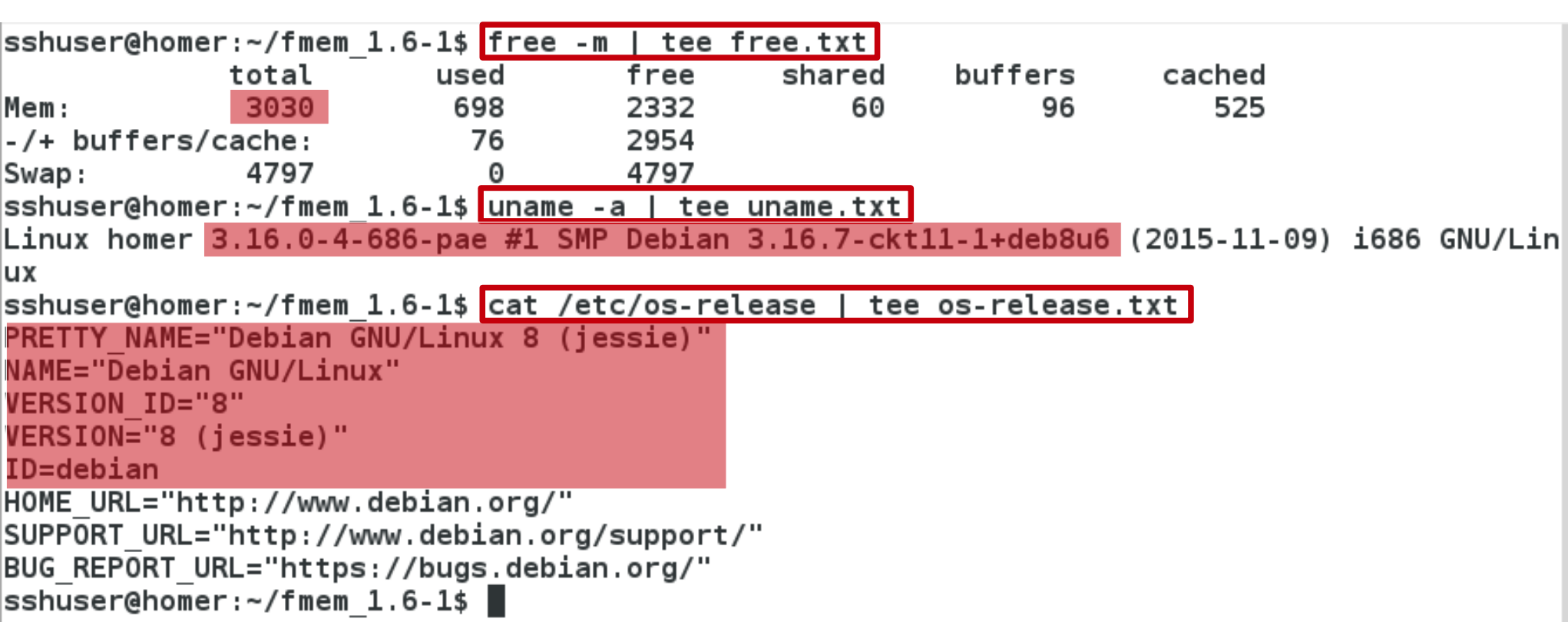

# **LKM (fmem)**

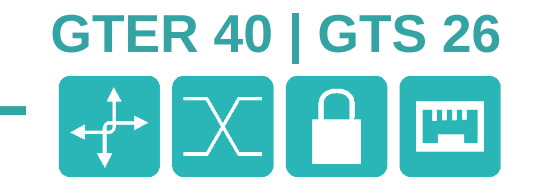

#### **Carga do módulo e dump da RAM**

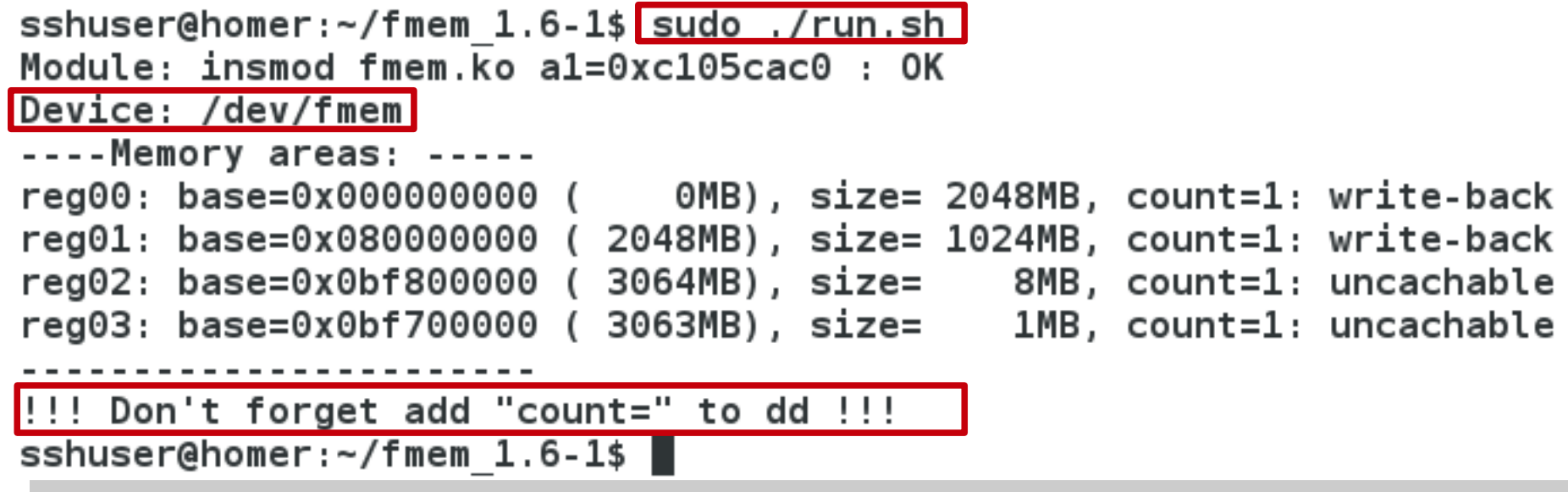

sshuser@homer:~\$<mark>|sudo dcfldd if=/dev/fmem of=dump.raw bs=1M count=3030 hash=md5,sha1 hashlog=dump.hsh</mark> [sudo] password for sshuser: 2816 blocks (2816Mb) written. 3030+0 records in 3030+0 records out sshuser@homer:~\$

#### **Análise do dump**

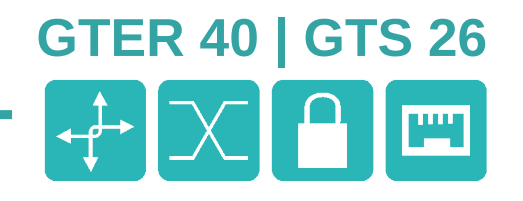

## **Extração de dados do dump**

```
odra@wheezy:~/tmp/forense/gts$ ls -lh
total 3.0G
-rw-r--r--1 odra odra 3,0G Dez 9 23:41 dump.raw
odra@wheezy:~/tmp/forense/gts$ strings -n2 -a dump.raw > strings.txt
odra@wheezy:~/tmp/forense/gts$
```
## **Dados encontrados:**

## **1. Hash das senha do usuário**

sshuser:\$6\$KoRh9D0b\$mG.TRRZxPTBPZhRhgpvavCFqFjtX6/cQTfN3uvs5X90E.z50IsctKahlXl2A 5SBPdj5dLgSiZyHut8l2xn4Bs.:16768:0:99999:7:::

#### **Análise do dump**

# **Dados encontrados:**

## **2. Histórico de comandos**

dpkg -l | grep -i ssh dpkg --purge openssh-sftp-server  $d$ pkg -l | grep -i ssh aptitude instal openssh-server aptitude install openssh-server service sshd status useradd - M sshuser passwd sshuser service sshd status mkdir /home/sshdir chmod 750 /home/sshdir/ usermod -m /home/sshuser sshuser usermod -d /home/sshuser sshuser my /home/sshdir/ /home/sshuser cat /etc/passwd | grep sshuser usermod -s /bin/bash sshuser userdel -r sshuser rm -rf /home/sshuser/ useradd -m -d /home/sshuser -s /bin/bash sshuser passwd sshuser service ssh status

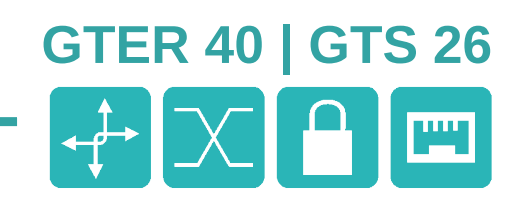

#### **Análise do dump**

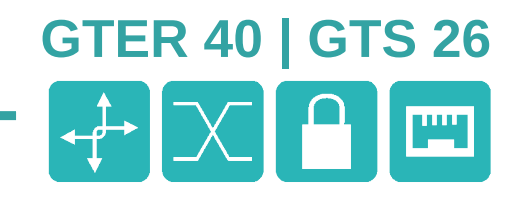

### **Dados encontrados:**

## **3. Registro de acesso remoto (SSH)**

```
odra@wheezy:~/tmp/forense/gts$ grep -i " 189.126.198.235" strings.txt
Dec 3 10:34:49 homer sshd[764]: Accepted password for sshuser from 189.126.198.235 port 15297 ssh2
Dec 3 10:34:49 homer sshd[764]: Accepted password for sshuser from 189.126.198.235 port 15297 ssh2
Dec 3 10:34:49 homer sshd[764]: Accepted password for sshuser from 189.126.198.235 port 15297 ssh2
MESSAGE=Accepted password for sshuser from 189.126.198.235 port 15297 ssh2
odra@wheezy:~/tmp/forense/gts$
```
## **4. Configuração dos servidores DNS**

odra@wheezy:~/tmp/forense/gts\$ grep -i dns-nameservers strings.txt #dns-nameservers 8.8.8.8 odra@wheezy:~/tmp/forense/gts\$

# **Volatility framework**

#### **https://code.google.com/p/volatility/**

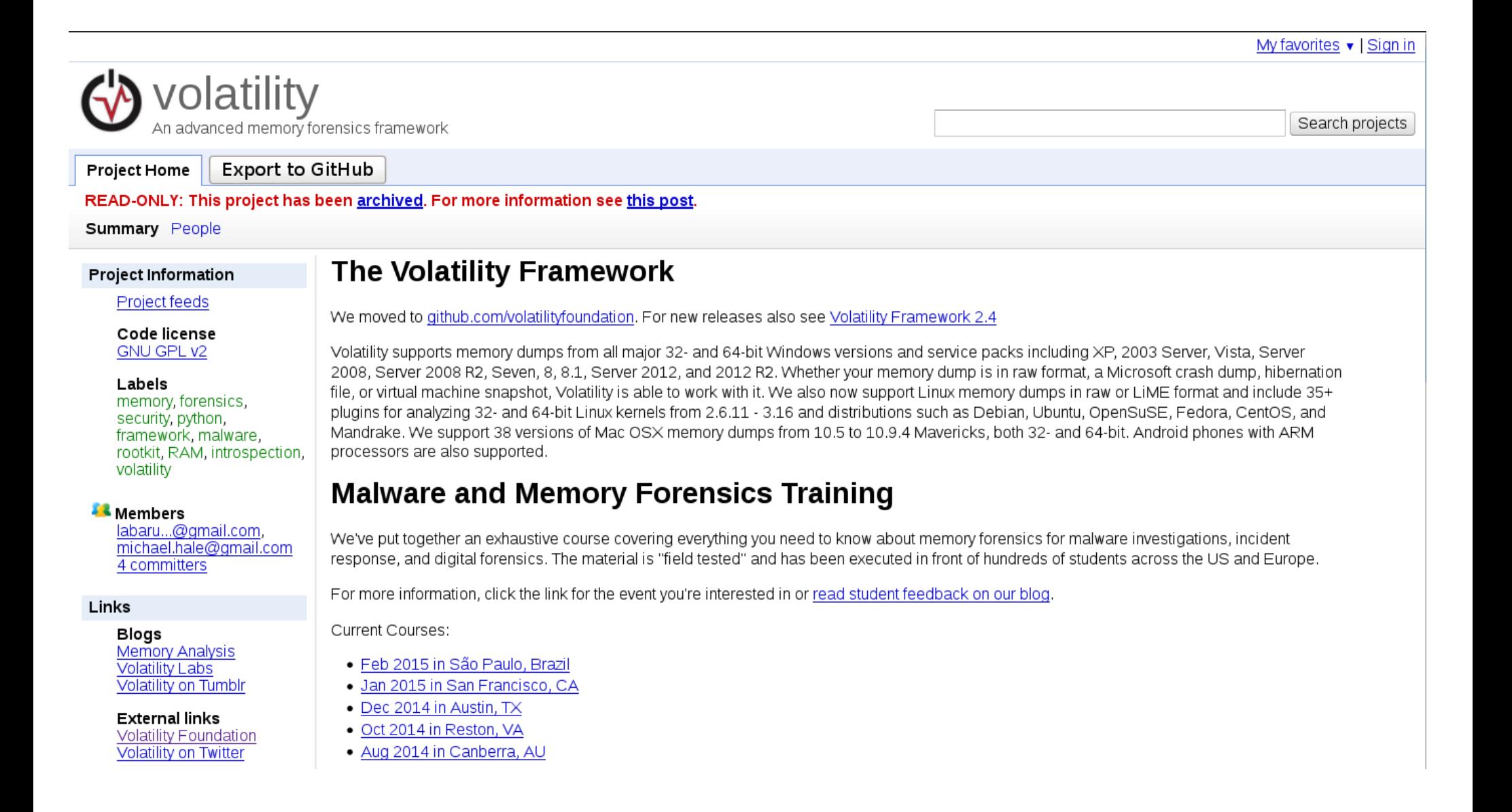

**GTER 40 | GTS 26**

 $\begin{array}{|c|c|c|}\n\hline\n\end{array}$   $\begin{array}{|c|c|c|}\n\hline\n\end{array}$ 

# **Volatility framework**

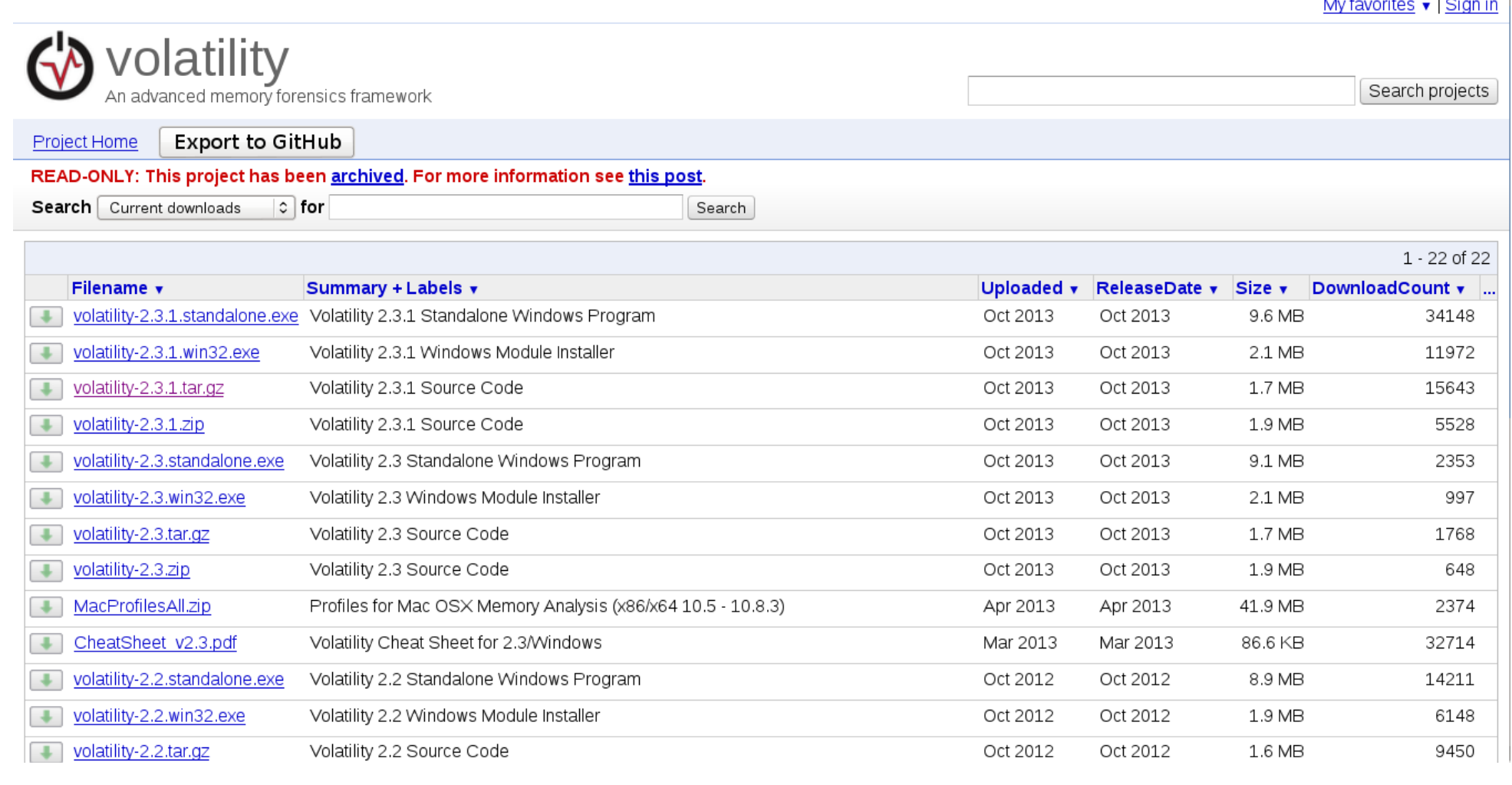

**GTER 40 | GTS 26**

 $\bigoplus_{i=1}^{n} X_i$ 

#### **https://code.google.com/p/volatility/downloads/list**

# **GTER 40 | GTS 26**  $\bigoplus_{i=1}^n X_i$

#### **http://blog.creativeitp.com/wp-content/uploads/2012/12/volatility03.png**

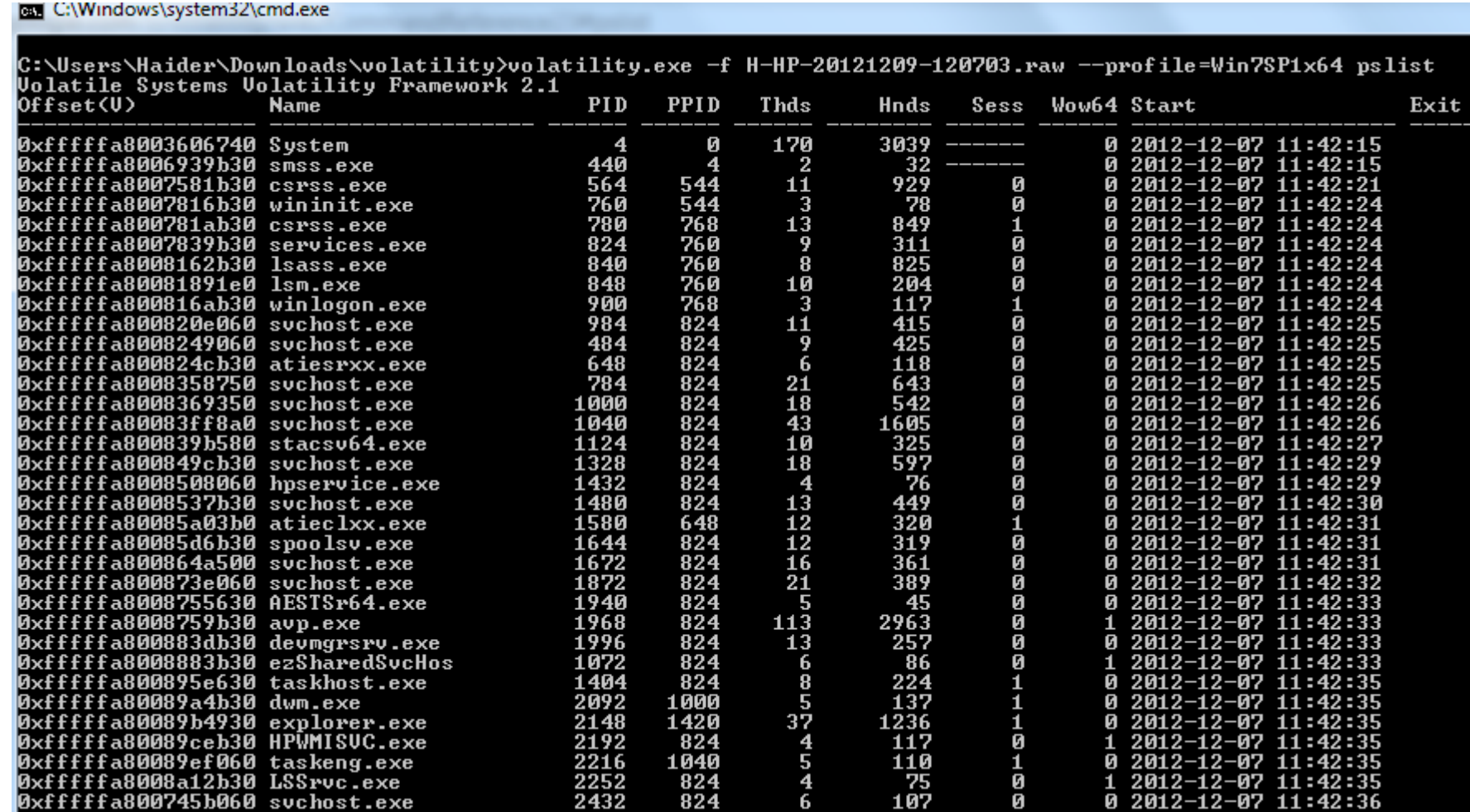

Disponível em http://blog.creativeitp.com/wp-content/uploads/2012/12/volatility03.png

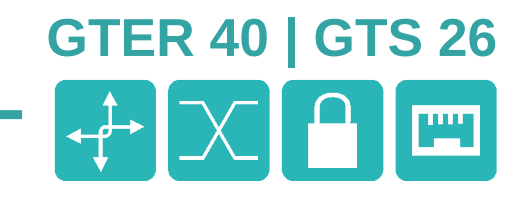

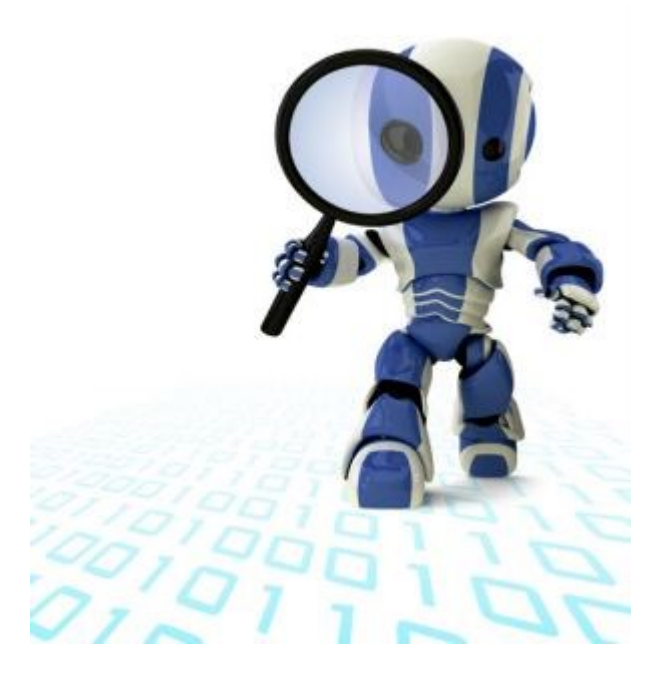

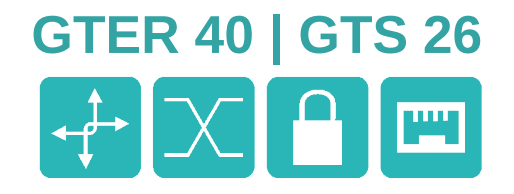

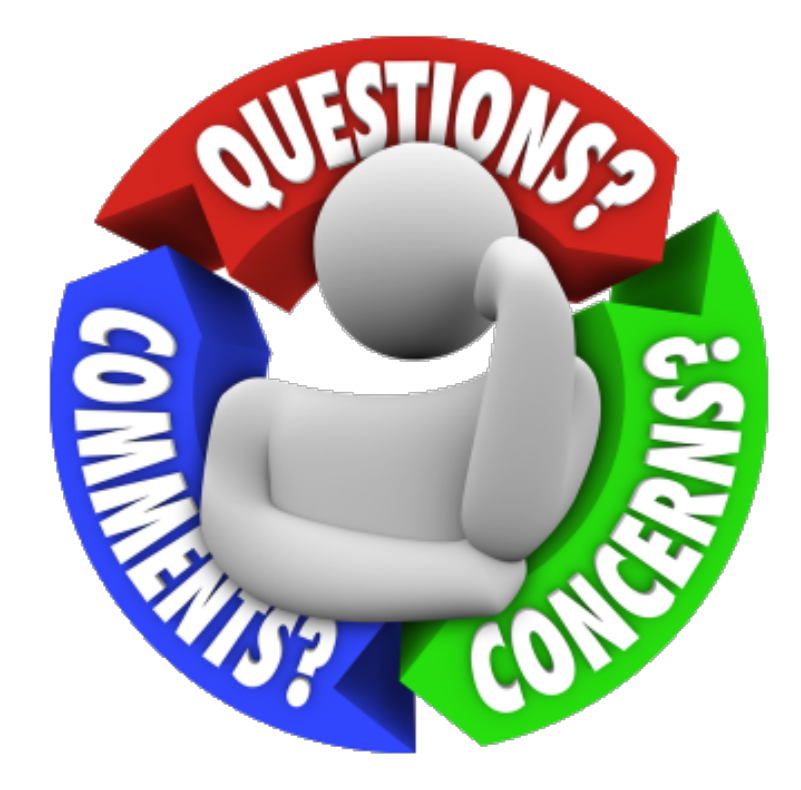

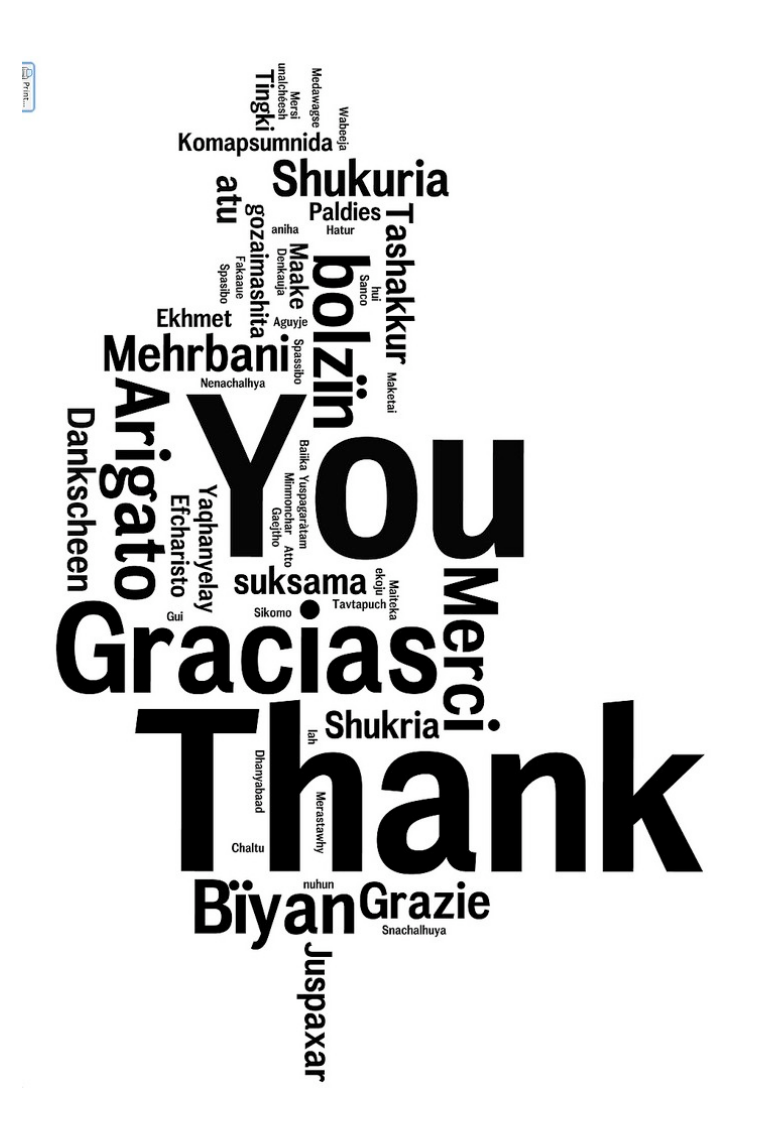

**osmany.arruda@fatec.sp.gov.br osmany.arruda@gmail.com**